# **Mobile Programming Lecture 11**

Layout Inspector, Linkify, Gestures, and Version Control

# **Agenda**

- Layout Inspector
- Linkify
- **Gestures**
- **GestureDetector**
- GestureOverlayView
- Version Control with Git

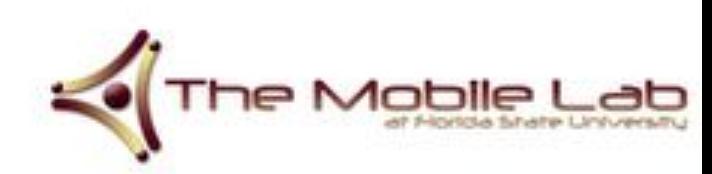

- You've heard it said that LinearLayouts may be inefficient. How do you know for sure?
- How long does it take for the system to draw your UI on the screen?

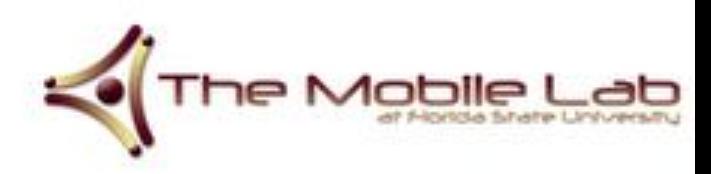

- The Layout Inspector tool allows you to debug and optimize your UI.
- It provides a visual representation of the Layout's View Hierarchy

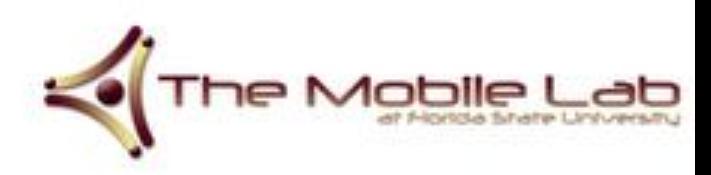

To run this tool:

- 1. First launch the application and go to the screen you want to analyze
- 2. Open the Android Device Monitor tool window from *Android Studio*
- 3. From the *Tools* menu select *Layout Inspector*
- 4. Double-clicking the process of your application

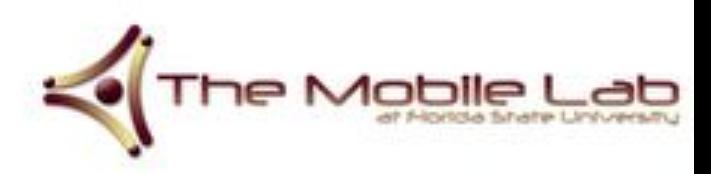

In newer version of the Android SDK you should use the monitor tool. To access the monitor tool from a terminal, execute

*<sdk-directory>/tools/monitor*

From the *Window* menu, choose *Open Perspective…* and select *Hierarchy View*

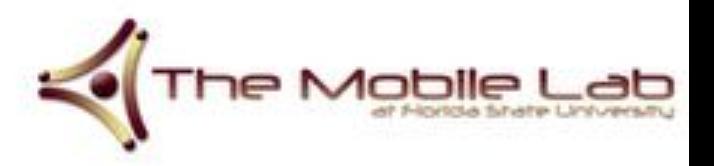

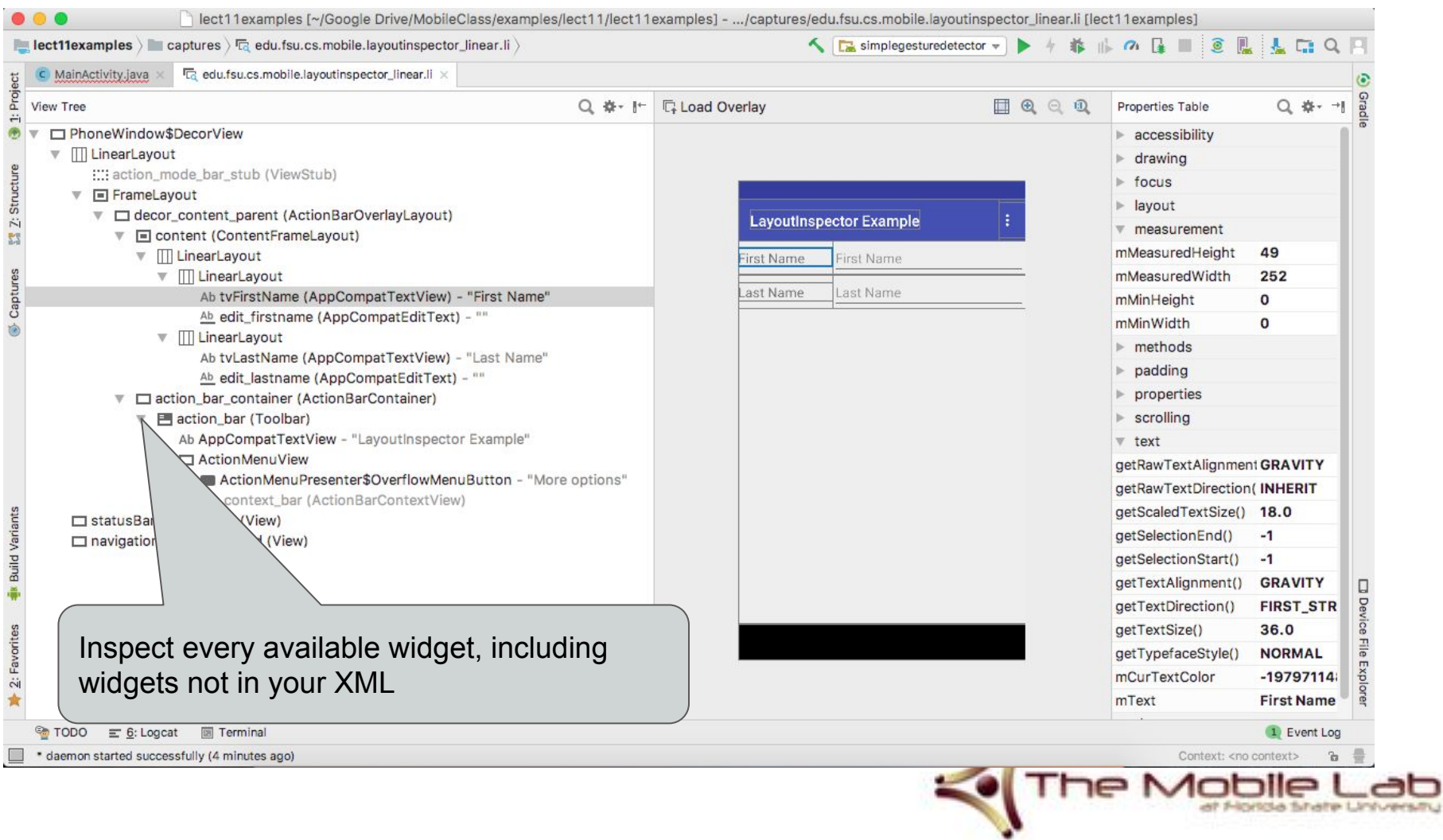

#### For your Homework 2, what's the time difference between loading your LinearLayout versus your RelativeLayout?

#### See Layout Inspector Example

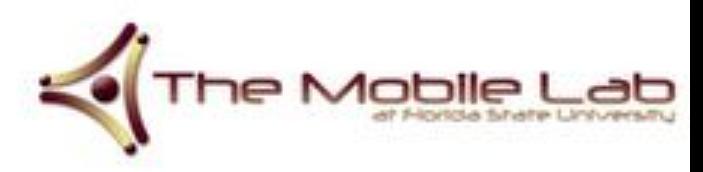

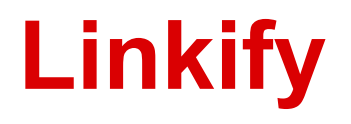

Linkify takes a piece of text and a regular expression and turns all of the regex matches in the text into clickable links

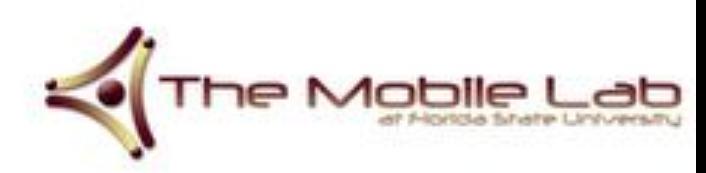

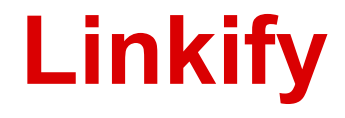

See Linkify Example

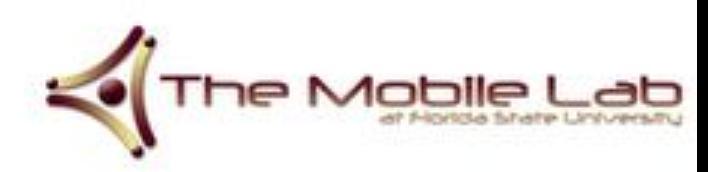

- Android can detect various gestures and events by the user
- The GestureDetector.OnGestureListener callback will notify users when a particular motion event has occurred

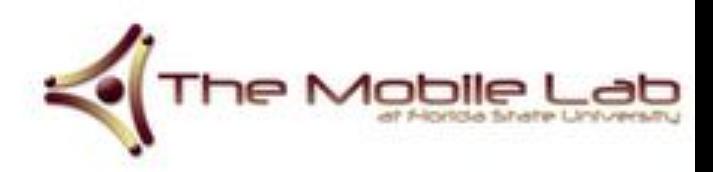

To use this class:

- 1. Create an instance of GestureDetector for your View
- 2. In the Activity.onTouchEvent (MotionEvent)

method ensure you call

GestureDetector.onTouchEvent(MotionEvent)

The methods defined in your callback will be executed when the events occur.

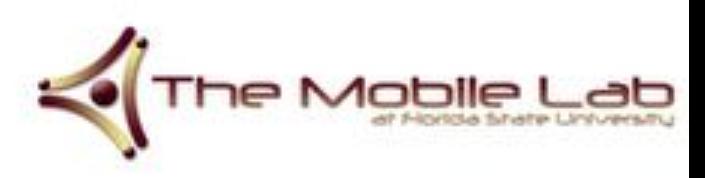

```
public class SimpleGestureDetectorExample extends Activity {
      GestureDetector detector;
      class MyGestureDetector extends SimpleOnGestureListener {
            @Override 
            public boolean onDoubleTap(MotionEvent e) {
                  Toast.makeText(getApplicationContext(), "You double tapped", Toast.LENGTH_SHORT).show();
                  return true;
            }
      }
      @Override 
      public void onCreate(Bundle savedInstanceState) {
            super.onCreate(savedInstanceState);
            setContentView(R.layout.main);
            detector = new GestureDetector(this, new MyGestureDetector());
      }
      @Override 
      public boolean onTouchEvent(MotionEvent event) {
            if (detector.onTouchEvent(event))
                  return true;
            else
                  return false;
      }
}
```

```
GestureDetector
public contracts \sum_{n=1}^{\infty} ple extends Activity {
      GestureDetector detector;
     class MyGestureDetector extends SimpleOnGestureListener {
           @Override 
          public boolean onDoubleTap(MotionEvent e) {
                Toast.makeText(getApplicationContext(), "You double tapped", 
           Toast.LENGTH_SHORT).show();
                return true;
           }
     }
     @Override public void onCreate(Bundle savedInstanceState) {
           super.onCreate(savedInstanceState);
           setContentView(R.layout.main);
           detector = new GestureDetector(this, new MyGestureDetector());
     }
     @Override public boolean onTouchEvent(MotionEvent event) {
           if (detector.onTouchEvent(event))
                return true;
           else
                return false;
      }
}
      1. Create an instance of 
      GestureDetector for your View
```

```
public class SimpleGestureDetectorExample extends Activity {
     GestureDetector detector;
     class MyGestureDetector extends SimpleOnGestureListener {
           @Override 
           public boolean onDoubleTap(MotionEvent e) {
                 Toast.makeText(getApplicationContext(), "You double tapped", 
           Toast.LENGTH_SHORT).show();
                 return true;
           }
      }
                                                          \textsf{eState}) {
        2. In the Activity.onTouchEvent(MotionEvent)
        method, ensure you call method, and
        GestureDetector.onTouchEvent(MotionEvent) producted restact ());
      \lambda@Override public boolean onTouchEvent(MotionEvent event) {
           if (detector.onTouchEvent(event))
                 return true;
           else
                 return false;
     }
}
```
**GestureDetector**<br>
We extend SimpleOnGestureListener, which is a  $_{\rm{publid}}$  implement all of the gesture methods  $_{\rm{ity~f}}$ convenience class when you don't want to

 $\mathcal{C}$ 

}

```
class MyGestureDetector extends SimpleOnGestureListener {
     @Override 
     public boolean onDoubleTap(MotionEvent e) {
           Toast.makeText(getApplicationContext(), "You double tapped", 
     Toast.LENGTH_SHORT).show();
           return true;
     }
}
@Override public void onCreate(Bundle savedInstanceState) {
     super.onCreate(savedInstanceState);
     setContentView(R.layout.main);
     detector = new GestureDetector(this, new MyGestureDetector());
}
@Override public boolean onTouchEvent(MotionEvent event) {
     if (detector.onTouchEvent(event))
           return true;
     else
           return false;
}
```

```
GestureDetector
public clas \frac{S}{S} means means associated that \frac{S}{S} can implement
     \frac{C}{\text{Cestu}}many more events that we can implement
     class MyGestureDetector extends SimpleOnGestureListener {
           @Override 
          public boolean onDoubleTap(MotionEvent e) {
                Toast.makeText(getApplicationContext(), "You double tapped", 
          Toast.LENGTH_SHORT).show();
                return true;
           }
     }
     @Override public void onCreate(Bundle savedInstanceState) {
           super.onCreate(savedInstanceState);
          setContentView(R.layout.main);
          detector = new GestureDetector(this, new MyGestureDetector());
     }
     @Override public boolean onTouchEvent(MotionEvent event) {
          if (detector.onTouchEvent(event))
                return true;
           else
                return false;
     }
}
            The one we do choose to implement in this 
             there are
```

```
public class Simp
     GestureDetel When our detector detects a double tap, we
     class MyGest
           @Overr
           public boolean onDow eTap (MotionEvent e) {
                Toast.makeText(getApplicationContext(), "You double tapped", 
           Toast.LENGTH_SHORT).show();
                return true;
           }
     }
     @Override public void onCreate(Bundle savedInstanceState) {
           super.onCreate(savedInstanceState);
           setContentView(R.layout.main);
           detector = new GestureDetector(this, new MyGestureDetector());
     }
     @Override public boolean onTouchEvent(MotionEvent event) {
           if (detector.onTouchEvent(event))
                return true;
           else
                return false;
     }
}
                  make a Toast
```

```
public class SimpleGestureDetectorExample extends Activity {
     GestureDetector detector;
     class MyGestureDetector extends SimpleOnGestureListener {
           @Override 
           public boolean onDoubleTap(MotionEvent e) {
                 Toast.makeText(getApplicationContext(), "You double tapped", 
           Toast.LENGTH SHORT).s
                 return true;
           }
     }
     @Override public void onCreate(Bundle savedInstanceState) {
           super.onCreate(savedInstanceState);
           setContentView(R.layout.main);
           detector = new GestureDetector(this, new MyGestureDetector());
     }
     @Override public boolean onTouchEvent(MotionEvent event) {
           if (detector.onTouchEvent(event))
                 return true;
           else
                 return false;
     }
}
                                  Return true if you don't want any 
                                  further processing for this event 
                                  to occur
```

```
public class SimpleGestureDetectorExample extends Activity {
       GestureDetector detector;
       class MyGestureDetector extends SimpleOnGestureListener {
               @Override 
               public boolean onDoubleTap(MotionEvent e) {
                       Toast.makeText(getApplicationContext(), "You double tapped", 
               Toast.LENGTH_SHORT).show();
                       return true;
               }
        }
       \frac{1}{2} \frac{1}{2} \frac{1}{2} \frac{1}{2} \frac{1}{2} \frac{1}{2} \frac{1}{2} \frac{1}{2} \frac{1}{2} \frac{1}{2} \frac{1}{2} \frac{1}{2} \frac{1}{2} \frac{1}{2} \frac{1}{2} \frac{1}{2} \frac{1}{2} \frac{1}{2} \frac{1}{2} \frac{1}{2} \frac{1}{2} \frac{1}{2} \begin{bmatrix} \cos \theta & \sin \theta \\ \cos \theta & \sin \theta \end{bmatrix};
               setContent Wiew(R.layout.main);
               detector = new GestureDetector(this, new MyGestureDetector());
        }
       @Override public boolean onTouchEvent(MotionEvent event) {
               if (detector.onTouchEvent(event))
                       return true;
               else
                       return false;
        }
}
                 Create an instance of 
                 MyGestureDetector, that we will 
                 use later
```
else

}

}

return false;

```
public class SimpleGestureDetectorExample extends Activity {
     GestureDetector detector;
     class MyGestureDetector extends SimpleOnGestureListener {
           @Override 
           public boolean onDoubleTap(MotionEvent e) {
                Toast.makeText(getApplicationContext(), "You double tapped", 
           Toast.LENGTH_SHORT).show();
                return true;
           }
     }
     @Override public void onCreate(Bundle savedInstanceState) {
           super.onCreate(savedInstanceState);
           setContentView(R.layout.main);
           detection = new GestureDetector(this, new MyGestureDeted}
     @Override public boolean onTouchEvent(MotionEvent event) {
           if (detector.onTouchEvent(event))
                 return true;
                                                                     This is a callback method for the 
                                                                     Activity class, we override 
                                                                     onTouchEvent, which may 
                                                                     contain a gesture
```

```
public class SimpleGestureDetectorExample extends Activity {
     GestureDetector detector;
```

```
class MyGestureDetector extends SimpleOnGestureListener {
     @Override 
     public boolean onDoubleTap(MotionEvent e) {
           Toast.makeText(getApplicationContext(), "You double tapped", 
     Toast.LENGTH_SHORT).show();
           return true;
     }
}
@Override public void onCreate(Bundle savedInstanceState) {
     super.onCreate(savedInstanceState);
     setContentView(R.layout.main);
     detector = new GestureDetector(this, new MyGestureDetector());
}
@Override public boolean onTouchEvent (Motion
     if (detector.onTouchEvent(event))
           return true;
                                             Our instance of 
                                             MyGestureDetector will
```
else

}

}

return false;

determine if this touch event contains a gesture ...

}

}

```
public class SimpleGestureDetectorExample extends Activity {
     GestureDetector detector;
```

```
class MyGestureDetector extends SimpleOnGestureListener {
     @Override 
     public boolean onDoubleTap(MotionEvent e) {
           Toast.makeText(getApplicationContext(), "You double tapped", 
     Toast.LENGTH_SHORT).show();
           return true;
     }
}
@Override public void onCreate(Bundle savedInstanceState) {
     super.onCreate(savedInstanceState);
     setContentView(R.layout.main);
     detector = new GestureDetector(this, new MyGestureDetector());
}
@Override public boolean onTouchEvent (Motion
     if (detector.onTouchEvent(event))
           return true;
     else
           return false;
                                              If it does, it checks whether you 
                                              implemented the callback 
                                              method for the given gesture
```
}

```
public class SimpleGestureDetectorExample extends Activity {
     GestureDetector detector;
```

```
class MyGestureDetector extends SimpleOnGestureListener {
```

```
@Override 
     public boolean onDoubleTap(MotionEvent e) {
           Toast.makeText(getApplicationContext(), "Younder
     Toast.LENGTH_SHORT).show();
           return true;
     }
}
@Override public void onCreate(Bundle savedInstanceState) {
     super.onCreate(savedInstanceState);
     setContentView(R.layout.main);
     detector = new GestureDetector(this, new MyGestureDetector());
}
@Override public boolean onTouchEvent(MotionEvent event) {
     if (detector.onTouchEvent(event))
           return true;
     else
           return false;
}
                                                         So if the touch event is a double 
                                                         tap, this code will be executed
```
#### Another example, implementing the onFling() method of SimpleGestureDetector

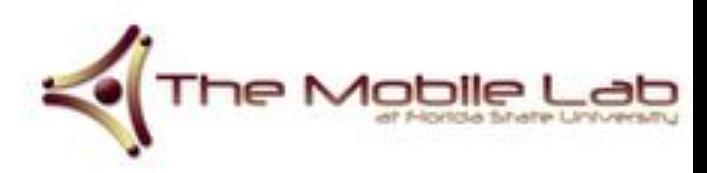

}

```
class MyGestureDetector extends SimpleOnGestureListener {
     @Override
     public boolean onFling(MotionEvent e1, MotionEvent e2, float velocityX, 
          float velocityY) {
          if (Math.abs(e1.getY() - e2.getY()) > 250)return false;
          if (e1.getX() - e2.getX() > 120 && Math.abs(velocityX) > 200) {
               Toast.makeText(getApplicationContext(), "You swiped right to left", 
                                                        Toast.LENGTH_SHORT).show();
          }
          else if (e2.getX() - e1.getX() > 120 & \& Math.abs(velocityX) > 200)Toast.makeText(getApplicationContext(), "You swiped left to right", 
                                                        Toast.LENGTH_SHORT).show();
          }
          return false;
     }
```
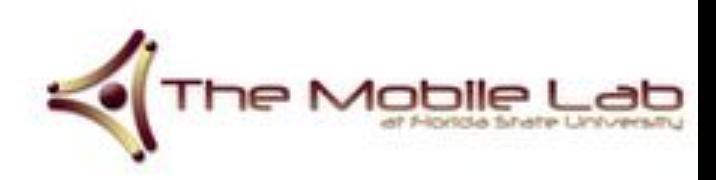

#### **GestureDetector** class MyGesty Country Simming SimpleOnGestureListener { **@Override public boolean onFling(MotionEvent e1, MotionEvent e2, float velocityX, float velocityY) {** if  $(Math.abs(e1.getY() - e2.getY()) > 250)$ return false; if (el.getX() - e2.getX() > 120 && Math.abs(velocityX) > 200) { Toast.makeText(getApplicationContext(), "You swiped right to left", Toast.LENGTH\_SHORT).show(); } else if (e2.getX() - e1.getX() > 120 && Math.abs(velocityX) > 200) { Toast.makeText(getApplicationContext(), "You swiped left to right", Toast.LENGTH\_SHORT).show(); } return false; } } Override onFling

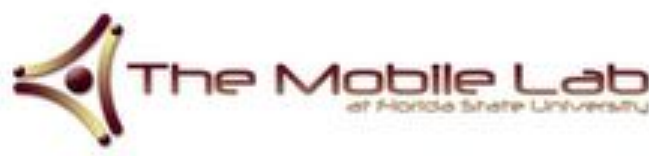

#### **GestureDete**

First 2 args are MotionEvent objects, which are used to report some kind of movement, so they store information about an event involving movement

class MyGestureDetector exte

}

}

```
@Override
public boolean onFling(MotionEvent e1, MotionEvent e2, float velocityX, 
     float velocityY) {
     if (Math.abs(e1.getY() - e2.getY()) > 250)return false;
     if (el.getX() - e2.getX() > 120 && Math.abs(velocityX) > 200) {
          Toast.makeText(getApplicationContext(), "You swiped right to left", 
                                                   Toast.LENGTH_SHORT).show();
     }
     else if (e2.getX() - e1.getX() > 120 & \& Math.abs(velocityX) > 200)Toast.makeText(getApplicationContext(), "You swiped left to right", 
                                                   Toast.LENGTH_SHORT).show();
     }
     return false;
```
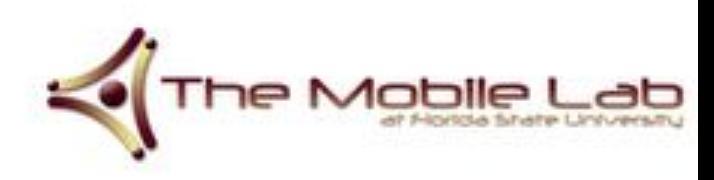

#### GestureDete e1 stores information about the

beginning of the movement, e2 stores the same for the end of the movement

class MyGestureDetector exte

}

}

```
@Override
public boolean onFling(MotionEvent e1, MotionEvent e2, float velocityX, 
     float velocityY) {
     if (Math.abs(e1.getY() - e2.getY()) > 250)return false;
     if (el.getX() - e2.getX() > 120 && Math.abs(velocityX) > 200) {
          Toast.makeText(getApplicationContext(), "You swiped right to left", 
                                                   Toast.LENGTH_SHORT).show();
     }
     else if (e2.getX() - e1.getX() > 120 & \& Math.abs(velocityX) > 200)Toast.makeText(getApplicationContext(), "You swiped left to right", 
                                                   Toast.LENGTH_SHORT).show();
     }
     return false;
```
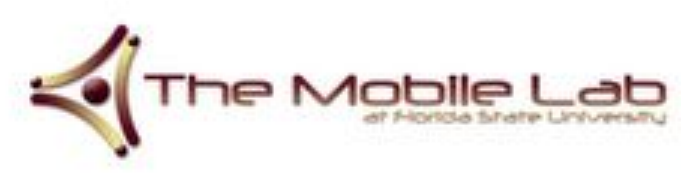

}

class MyGestureDetector extends SimpleOnGestureListener {

velocityX is the speed in the X direction, velocityY is the speed in the Y direction

```
@Override
public boolean onFling(MotionEvent e1, MotionEvent e2, float velocityX, 
     float velocityY) {
     if (Math.abs(e1.getY() - e2.getY()) > 250)return false;
     if (el.getX() - e2.getX() > 120 && Math.abs(velocityX) > 200) {
          Toast.makeText(getApplicationContext(), "You swiped right to left", 
                                                   Toast.LENGTH_SHORT).show();
     }
     else if (e2.getX() - e1.getX() > 120 & \& Math.abs(velocityX) > 200)Toast.makeText(getApplicationContext(), "You swiped left to right", 
                                                   Toast.LENGTH_SHORT).show();
     }
     return false;
}
```
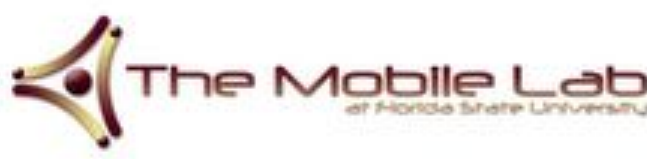

}

```
@Override
public boolean onFling(MotionEvent e1, MotionEvent e2, float velocityX, 
     float velocityY) {
     if (Math.abs(e1.getY() - e2.getY()) > 250)
          return false;
     if (el.getX() - e2.getX() > 120 && Math.abs(velourly
          Toast.makeText(getApplicationContext(), "You swiped right to left", 
                                                     Toast.LENGTH_SHORT).show();
     }
     else if (e2.getX() - e1.getX() > 120 & \& Math.abs(velocityX) > 200)Toast.makeText(getApplicationContext(), "You swiped left to right", 
                                                     Toast.LENGTH_SHORT).show();
     }
     return false;
}
                                                         We try to filter out swipes that
                                                         may be vertical swipes. It's up to 
                                                         you how you want to filter this out
```
}

@Override public bost continuous and motionEvent e2, float velocityX,  $f10$  Checking for right-to-left swipe.  $if$  enough"? "Long enough" is  $\vert$  > 250) arbitrary and the set if (**e1.getX() - e2.getX() > 120** && Math.abs(velocityX) > 200) { Toast.makeText(getApplicationContext(), "You swiped right to left", Toast.LENGTH\_SHORT).show(); } else if (e2.getX() - e1.getX() > 120 && Math.abs(velocityX) > 200) { Toast.makeText(getApplicationContext(), "You swiped left to right", Toast.LENGTH\_SHORT).show(); } return false; } Did the user swipe "long

}

```
@Override
public boolean onFling(MotionEvent e1, MotionEvent e2,
     float velocityY) {
     if (Math.abs(el.getY() - e2.getY())return false;
     if (e1.getX() - e2.getX() > 120 \& Math.abs(velocityX) > 200)Toast.makeText(getApplicationContext(), "You swiped right to left", 
                                                    Toast.LENGTH_SHORT).show();
     }
     else if (e2.getX() - e1.getX() > 120 & Math.abs(velocityX) > 200)Toast.makeText(getApplicationContext(), "You swiped left to right", 
                                                    Toast.LENGTH_SHORT).show();
     }
     return false;
}
                                            Checking for right-to-left swipe. 
                                            Did the user swipe "fast 
                                            enough"? "Fast enough" is also 
                                            arbitrary
```
}

```
@Override
public boolean onFling(MotionEvent e1, MotionEvent e2, float velocityX, 
     float velocityY) {
     if (Math.abs(e1.getY() - e2.getY()) > 250)return false;
                                       & Math.abs(velocityX) > 200) {
                                       nContext(), "You swiped right to left",
                                                   Toast.LENGTH_SHORT).show();
     }
     else if (e2.getX() - e1.getX() > 120 && Math.abs(velocityX) > 200) {
          Toast.makeText(getApplicationContext(), "You swiped left to right", 
                                                    Toast.LENGTH_SHORT).show();
     }
     return false;
}
       Check for left-to-right swipe
```
#### See Simple GestureDetector Example

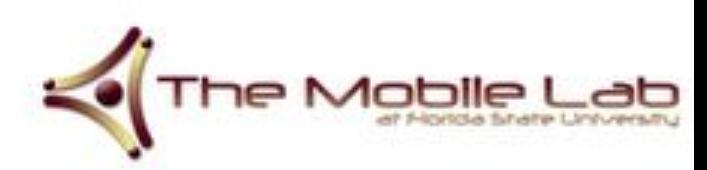

- These are gestures anywhere on the Activity itself
- You may want to check for gestures on a single View or several Views
- You would need to setup the onTouch() events for the individual Views instead

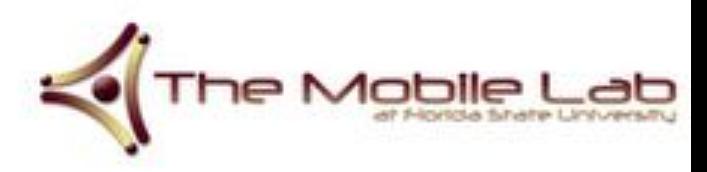
```
public class GestureDetectorOnViewExampleActivity extends Activity {
      GestureDetector detector;
      class MyGestureDetector extends SimpleOnGestureListener {
            @Override 
            public boolean onDoubleTap(MotionEvent e) {
                  Toast.makeText(getApplicationContext(), "You double tapped", Toast.LENGTH_SHORT).show();
                  return true;
            }
      }
      @Override 
      public void onCreate(Bundle savedInstanceState) {
            super.onCreate(savedInstanceState);
            setContentView(R.layout.main);
            final TextView tv = (TextView) findViewById(R.idtextView1);
            tv.setOnTouchListener(new OnTouchListener() {
                  @Override 
                  public boolean onTouch(View v, MotionEvent event) {
                         detector.onTouchEvent(event);
                         return true;
                   }
            });
            detector = new GestureDetector(this, new MyGestureDetector());
      }
}
```

```
public class GestureDetectorOnViewExampleActivity extends Activity {
        GestureDetector detector;
        class MyGestureDetector extends SimpleOnGestureListener {
                @Override public boolean onDoubleTap(MotionEvent e) {
                        Toast.makeText(getApplicationContext(), "You double tapped", Toast.LENGTH SHORT).show();
                        return true;
                }
        }
        @Override public void only not continued be (Bundle savedInstanceState) {
                \frac{1}{2}super.org \frac{1}{2} \frac{1}{2} \frac{1}{2} \frac{1}{2} \frac{1}{2} \frac{1}{2} \frac{1}{2} \frac{1}{2} \frac{1}{2} \frac{1}{2} \frac{1}{2} \frac{1}{2} \frac{1}{2} \frac{1}{2} \frac{1}{2} \frac{1}{2} \frac{1}{2} \frac{1}{2} \frac{1}{2} \frac{1}{2} \double tap event \int_{\text{main}}^{\text{ance}};
                final xtView tv = (TextView) findViewById(R.id.textView1);
                tv.setOnTouchListener(new OnTouchListener() {
                        @Override public boolean onTouch(View v, MotionEvent event) {
                                detector.onTouchEvent(event);
                                return true;
                         }
                });
                detector = new GestureDetector(this, new MyGestureDetector());
        }
}
                  We will setup a 
                  for this TextView
```

```
public class GestureDetectorOnViewExampleActivity extends Activity {
        GestureDetector detector;
        class MyGestureDetector extends SimpleOnGestureListener {
                 @Override public boolean onDoubleTap(MotionEvent e) {
                         Toast.makeText(getApplicationContext(), "You double tapped", Toast.LENGTH SHORT).show();
                         return true;
                 }
         }
        @Override public void on Create public void on Create public void on Create public void on Create public void v
                 To do that, we \frac{1}{2} \frac{1}{2} \frac{1}{2} \frac{1}{2} \frac{1}{2} \frac{1}{2} \frac{1}{2} \frac{1}{2} \frac{1}{2} \frac{1}{2} \frac{1}{2} \frac{1}{2} \frac{1}{2} \frac{1}{2} \frac{1}{2} \frac{1}{2} \frac{1}{2} \frac{1}{2} \frac{1}{2} \frac{1}{2} \frac{1}{need to know when \Box main);
                                                 extView) findViewById(R.id.textView1);
                 tv.setOnTouchListener(new OnTouchListener() {
                         @Override public boolean onTouch(View v, MotionEvent event) {
                                  detector.onTouchEvent(event);
                                  return true;
                          }
                 });
                 detector = new GestureDetector(this, new MyGestureDetector());
         }
}
                  it is touched
```

```
public class GestureDetectorOnViewExampleActivity extends Activity {
      GestureDetector detector;
      class MyGestureDetector extends SimpleOnGestureListener {
            @Override public boolean onDoubleTap(MotionEvent e) {
                  Toast.makeText(getApplicationContext(), "You double tapped", Toast.LENGTH SHORT).show();
                  return true;
            }
      }
      @Override public void onCreate(Bundle savedInstanceState) {
            super.onCreate(savedInstanceState);
            setContentView(R.layout.main);
            final TextView tv = (TextView) findViewById(R.id.textView1);
            tv.setOnTouchListener(new OnTouchListener() {
                  @Override public boolean onTouch(View v, MotionEvent event) {
                        detector.onTouchEvent(event);
                        return true;
                  }
            });
            detector = new GestureDetector(this, new MyGestureDetector());
      }
}
                                                             Similar to the previous example, 
                                                             we call onTouchEvent on the 
                                                             GestureDetector
```

```
public class GestureDetectorOnViewExampleActivity extends Activity {
      GestureDetector detector;
      class MyGestureDetector extends SimpleOnGestureListener {
            @Override public boolean onDoubleTap(MotionEvent e) {
                  Toast.makeText(getApplicationContext(), "You double tapped", Toast.LENGTH SHORT).show();
                  return true;
            }
      }
      @Override public void onCreate(Bundle savedInstanceState) {
            super.onCreate(savedInstanceState);
            setContentView(R.layout.main);
            final TextView tv = (TextView) findViewById(R.id.textView1);
            tv.setOnTouchListener(new OnTouchListener() {
                  @Override public boolean onTouch(View v, MotionEvent event) {
                         detector.onTouchEvent(event);
                         return true;
                   }
            });
            detector = new GestureDetector<mark>() these touch events yourself</mark>
      }
}
                                             If you don't return true here, the 
                                             double tap will not work. We return 
                                             true to indicate that you will handle
```
- How do you recognize a more complex Gesture?
- **•** GestureDetector won't be able to recognize those for you.

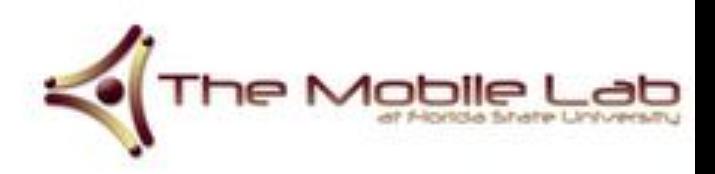

You can build your own custom gestures using the Gestures Builder app, which is pre-installed on your emulator

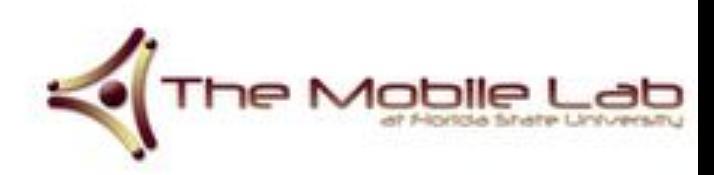

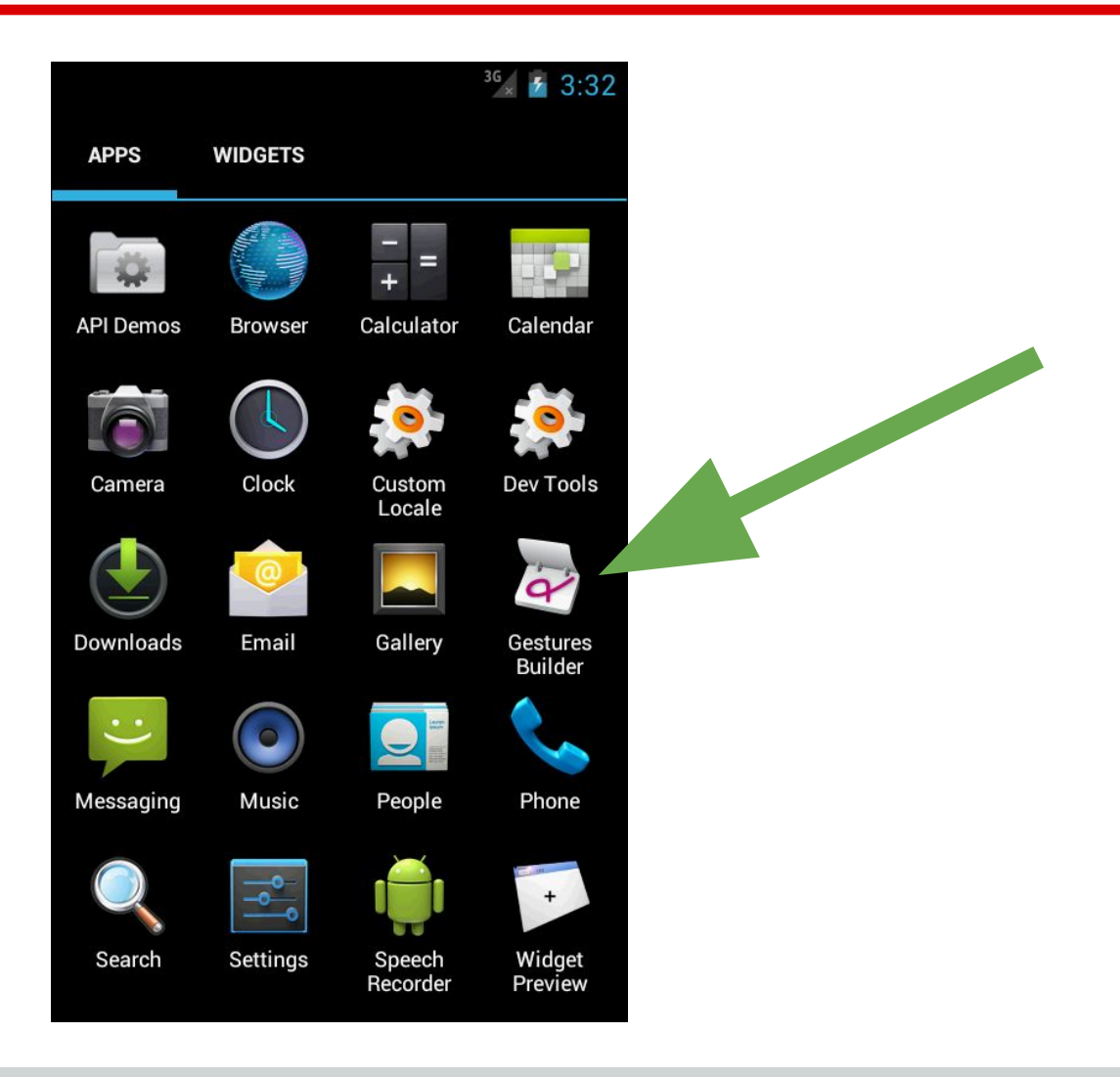

- You may want to add multiple gestures with the same name in order to get it right
- After adding gestures to the Gestures Builder app, you will need to copy the gestures file over to your res/raw directory

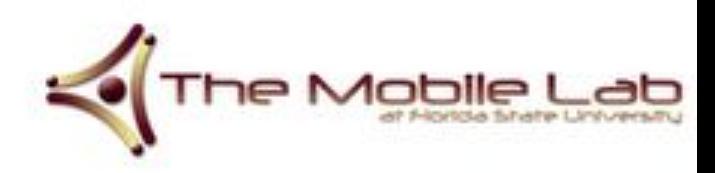

- Open the Android Device Monitor window from Android Studio
	- Tools > Android > Android Device Monitor
- Select the File Explorer tab
- Select your emulator in the Devices view
- Browse mnt/sdcard/
- Select the gestures file
- Select the pull a file from device icon
- Save the file locally
- Place the file into your  $res/raw$  directory

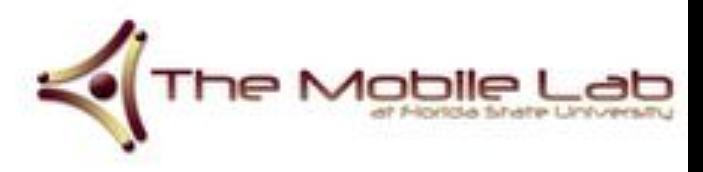

Now you need to add a GestureOverlayView item onto your canvas

- Open your Layout XML file
- In the Palette, open the **Expert** Tab
- Drag a GestureOverlayView onto the canvas and give it an id

You should have something like the XML file on the following slide

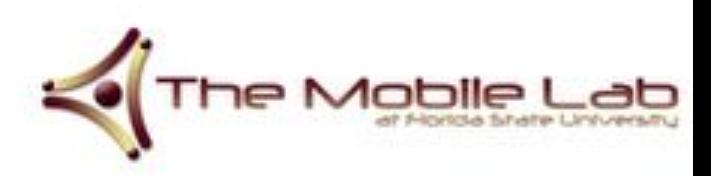

<?xml version="1.0" encoding="utf-8"?>

<android.gesture.GestureOverlayView

xmlns:android="http://schemas.android.com/apk/res/android"

android:id="@+id/gestures"

android: layout width="fill parent"

android: layout height="fill parent">

<RelativeLayout

android: layout width="match parent"

android: layout height="match parent">

</RelativeLayout>

</android.gesture.GestureOverlayView>

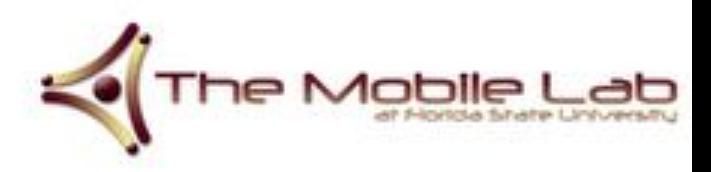

The Java code follows

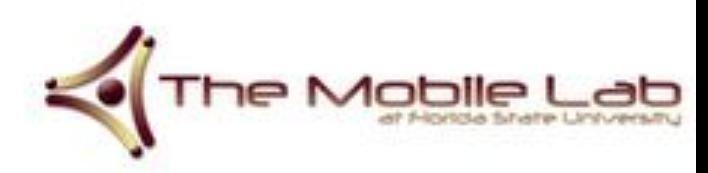

public class GestureExampleActivity extends Activity implements

OnGesturePerformedListener{

GestureOverlayView mOverlay;

GestureLibrary gestureLib;

@Override

public void onCreate(Bundle savedInstanceState) { }

@Override

}

public void onGesturePerformed(GestureOverlayView overlay, Gesture gesture) { }

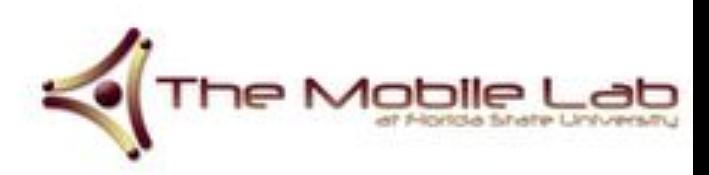

}

**public class GestureExampleActivity extends Activity implements** 

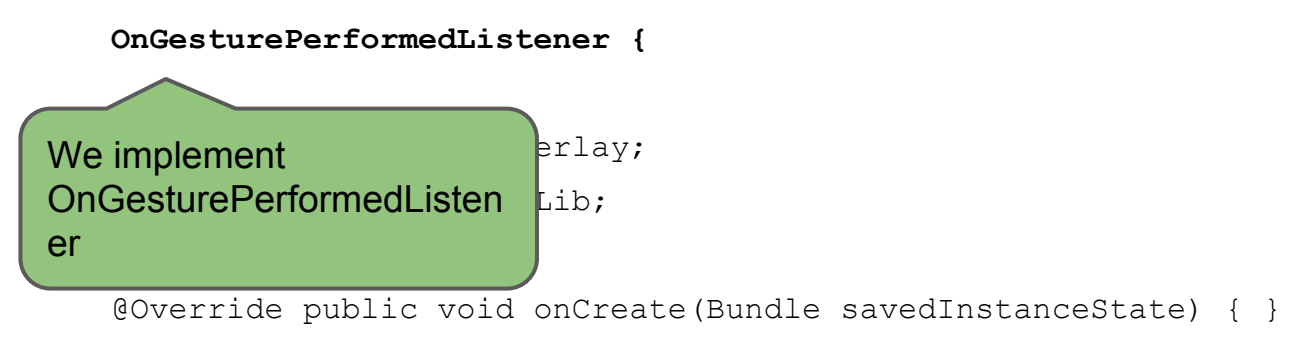

@Override public void onGesturePerformed(GestureOverlayView overlay, Gesture gesture) { }

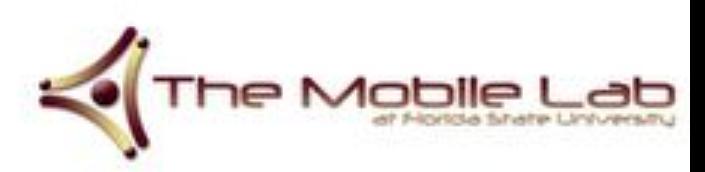

public class GestureExampleActivity extends Activity implements OnGesturePerformedListener {

GestureOverlayView mOverlay;

GestureLibrary gestureLib;

@Override public void onCreate(Bundle savedInstanceState) { }

**@Override public void onGesturePerformed(GestureOverlayView overlay,** 

**Gesture gesture) { }**

}

Which forces us to add the onGesturePerformed() callback method, which we show on the next slides

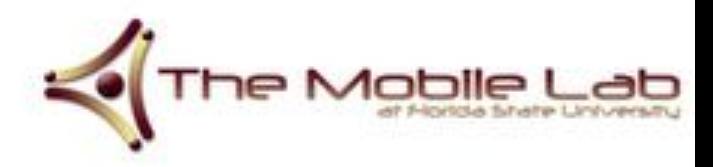

public class GestureExampleActivity extends Activity implements

OnGesturePerformedListener {

**GestureOverlayView mOverlay; GestureLibrary gestureLib;**

}

Note these fields, which we will use later

@Override public void onCreate(Bundle savedInstanceState) { }

@Override public void onGesturePerformed(GestureOverlayView overlay, Gesture gesture) { }

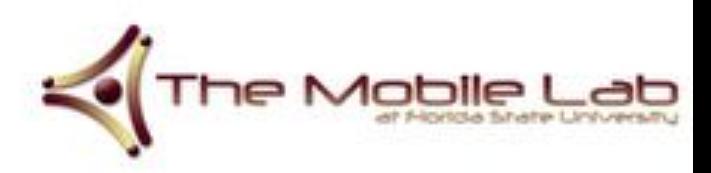

```
GestureOverlayView mOverlay;
GestureLibrary gestureLib;
@Override 
public void onCreate(Bundle savedInstanceState) {
      super.onCreate(savedInstanceState);
      setContentView(R.layout.main);
      mOverlay = (GestureOverlayView) findViewById(R.idgestures);
      mOverlay.addOnGesturePerformedListenerthis);
      gestureLib = GestureLibraries.fromRawResource(this, R.raw.gestures);
      if (!gestureLib.load())
            Toast.makeText(this, "Couldn't load Gesture Library", Toast.LENGTH_SHORT).show();
}
@Override 
public void onGesturePerformed(GestureOverlayView overlay, Gesture gesture) {
      ArrayList<Prediction> predictions = gestureLib.recopize(gesture);for(Prediction prediction : predictions) {
            if (prediction.score > 1.0)
                  Toast.makeText(getApplicationContext(), prediction.name, 
            Toast.LENGTH_SHORT).show();
      }
```
GestureOverlayView mOverlay;

GestureLibrary gestureLib;

@Override public void onCreate(Bundle savedInstance

super.onCreate(savedInstanceState);

setContentView(R.layout.main);

The GestureOverlay is a View, so we get a handle on it the usual way

**mOverlay = (GestureOverlayView) findViewById(R.id.gestures);**

mOverlay.addOnGesturePerformedListener(this);

```
gestureLib = GestureLibraries.fromRawResource(this, R.raw.gestures);
```

```
if(!gestureLib.load())
```
Toast.makeText(this, "Couldn't load Gesture Library", Toast.LENGTH\_SHORT).show();

```
}
```

```
@Override public void onGesturePerformed(GestureOverlayView overlay, Gesture gesture) {
     ArrayList<Prediction> predictions = gestureLib.recopize(gesture);for(Prediction prediction : predictions) {
            if(prediction.score > 1.0)
                  Toast.makeText(getApplicationContext(), prediction.name, 
            Toast.LENGTH_SHORT).show();
      }
```
GestureOverlayView mOverlay;

GestureLibrary gestureLib;

@Override public void onCreate(Bundle savedInstanceState) {

super.onCreate(savedInstanceState);

setContentView(R.layout.main);

 $mOverlay = (GestureOverlayView) findViewById(R.id.get))$ 

**mOverlay.addOnGesturePerformedListener(this);**

 $q$ estureLib = GestureLibraries.fromRawResource(this,

```
if(!gestureLib.load())
```
}

}

Toast.makeText(this, "Couldn't load Gesture Library, Toast.EENGTH\_SHORT

Since our Activity implements onGesturePerformedListener, we

OnGesturePerformedListener

set this Activity as the

```
@Override public void onGesturePerformed(GestureOverlayView overlay, Gesture gesture) {
```

```
ArrayList<Prediction> predictions = gestureLib.recopize(gesture);for(Prediction prediction : predictions) {
      if(prediction.score > 1.0)
            Toast.makeText(getApplicationContext(), prediction.name, 
      Toast.LENGTH_SHORT).show();
}
```
GestureOverlayView mOverlay;

GestureLibrary gestureLib;

}

@Override public void onCreate(Bundle savedInstanceState) {

super.onCreate(savedInstanceState);

setContentView(R.layout.main);

mOverlay = (GestureOverlayView) findViewById(R.id.gestures);

**mOverlay.addOnGesturePerformedListener(this);**

gestureLib = Gester Libraries.fromRawResource(this, R.raw.gestures);

Alternatively, you can create an Anonymous inner class and say

 $\Omega$ .et use  $\Omega$  is the could interest of  $\Omega$  . One of the  $\Omega$  is the could interest of  $\Omega$ . } mOverlay.addOnGesturePerformedListener(new OnGesturePerformedListener() {...});

```
@Override public void onGesturePerformed(GestureOverlayView overlay, Gesture gesture) {
     ArrayList<Prediction> predictions = gestureLib.recopize(gesture);for(Prediction prediction : predictions) {
            if(prediction.score > 1.0)
                  Toast.makeText(getApplicationContext(), prediction.name, 
            Toast.LENGTH_SHORT).show();
      }
```

```
GestureOverlayView mOverlay;
GestureLibrary gestureLib;
@Override public void onCreate(Bundle savedInstanceState) {
      super.onCreate(savedInstanceState);
      setContentView(R.layout.main);
     mOverlay = (GestureOverlayView) findViewById(R.id.gestures);
     mOverlay.addOnGesturePerformedListener(this);
      gestureLib = GestureLibraries.fromRawResource(this, R.raw.gestures);
      if(!gestureLi
            Toast.makeText(this, "Couldn't load Gesture Library", Toast.LENGTH_SHORT).show();
}
@Override public void onGesturePerformed(GestureOverlayView overlay, Gesture gesture) {
     ArrayList<Prediction> predictions = gestureLib.recopize(gesture);for(Prediction prediction : predictions) {
                     GestureLibraries simply 
                     allows us to open gesture 
                     files
```

```
if(prediction.score > 1.0)
      Toast.makeText(getApplicationContext(), prediction.name,
```

```
Toast.LENGTH_SHORT).show();
```
}

```
GestureOverlayView mOverlay;
GestureLibrary gestureLib;
@Override public void onCreate(Bundle savedInstanceState) {
      super.onCreate(savedInstanceState);
      setContentView(R.layout.main);
     mOverlay = (GestureOverlayView) findViewById(R.id.gestures);
     mOverlay.addOnGesturePerformedListener(this);
      gestureLib = GestureLibraries fromRawResource(this, R.raw.gestures);
      if(!gestureLib.load())
            Toast.makeText(this, "Condolling Calling Library Last.LENGTH_SHORT).show();
}
@Override public void onGesturePerformed(GestureOverlayView overlay, Gesture gesture) {
     ArrayList<Prediction> predictions = gestureLib.recopize(gesture);for(Prediction prediction : predictions) {
            if(prediction.score > 1.0)
                  Toast.makeText(getApplicationContext(), prediction.name, 
            Toast.LENGTH_SHORT).show();
      }
                                     by calling 
                                     fromRawResource()
```

```
GestureOverlayView mOverlay;
GestureLibrary gestureLib;
@Override public void onCreate(Bundle savedInstanceState) {
      super.onCreate(savedInstanceState);
      setContentView(R.layout.main);
      mOverlay = (GestureOverlayView) findViewById(R.id.gestures);
      mOverlay.addOnGesturePerformedListener(this);
      gestureLib = GestureLibraries.fromRawResource(this, R.raw.gestures);
      if(!gestureLib.load())
            Toast.makeText(this, "Couldn't load \begin{bmatrix} \text{SHORT} \\ \text{SHORT} \end{bmatrix}.show();
}
@Override public void onGesturePerformed(GestureOverlayView overlay, Gesture gesture) {
      ArrayList<Prediction> predictions = gestureLib.recopize(gesture);for(Prediction prediction : predictions) {
            if(prediction.score > 1.0)
                  Toast.makeText(getApplicationContext(), prediction.name, 
            Toast.LENGTH_SHORT).show();
      }
                                                 and passing the Context 
                                                 and our gestures file as 
                                                 arguments
```

```
GestureOverlayView mOverlay;
```

```
GestureLibrary gestureLib;
```
}

```
@Override public void onCreate(Bundle savedInstanceState) {
```

```
super.onCreate(savedInstanceState);
```
setContentView(R.layout.main);

mOverlay = (GestureOverlayView) findViewById(R.id.gestures);

```
mOverlay.addOnGesturePerformedListener(this);
```

```
gestureLib = GestureLibraries.fromRawResource(this, R.raw.gestures);
```

```
if(!gestureLib.load())
            Toast.makeText(this, "Couldn't load Gesture Library", Toast.LENGTH_SHORT).show();
}
@Overr \tau_{\text{max}} is lead the maximum ed(GestureOverlayView overlay, Gesture gesture) {
                                       as = qestureLib.recognize(gesture);
                                       lictions) {
            if(prediction.score > 1.0) 
                  Toast.makeText(getApplicationContext(), prediction.name, 
            Toast.LENGTH_SHORT).show();
      }
        Try to load the gestures
```

```
GestureOverlayView mOverlay;
```

```
GestureLibrary gestureLib;
```
 $\mathbf{r}$ 

}

}

```
@Override public void onCreate(Bundle savedInstanceState) {
```

```
super.onCreate(savedInstanceState);
```

```
setContentView(R.layout.main);
```

```
mOverlay = (GestureOverlayView) findViewById(R.id.gestures);
```
ener(this);

determine if it's one of our Now whenever the use performs some gesture, we need to predefined gestures

```
kawResource(this, R.raw.gestures);
```
't load Gesture Library", Toast.LENGTH SHORT).show();

```
@Override public void onGesturePerformed(GestureOverlayView overlay, Gesture gesture) {
```

```
ArrayList<Prediction> predictions = gestureLib.recopize(gesture);for(Prediction prediction : predictions) {
      if(prediction.score > 1.0)
```

```
Toast.makeText(getApplicationContext(), prediction.name, 
Toast.LENGTH_SHORT).show();
```

```
GestureOverlayView mOverlay;
GestureLibrary gestureLib;
@Override public void onCreate(Bundle savedInstanceState) {
      super.onCreate(savedInstanceState);
      setContentView(R.layout.main);
      mOverlay = (GestureOverlayView) findViewById(R.id.gestures);
      mOverlay.addOnGesturePerformedListe
      qestureLib = GestureLibraries.from
      if(!gestureLib.load())
            Toast.makeText(this, "Couldn|the Library", Toast.makeText(this, "Couldn|the Library", Toast.makeText(this, \mathbb{R}}
@Override public void onGesturePerformed(GestureOverlayView overlay, Gesture gesture) {
      ArrayList<Prediction> predictions = gestureLib.recopize(gesture);for(Prediction prediction : predictions) {
            if(prediction.score > 1.0)
                  Toast.makeText(getApplicationContext(), prediction.name, 
            Toast.LENGTH_SHORT).show();
      }
                                            We are provided with our 
                                            GestureOverlayView, which we 
                                            defined in our XML Layout file
```

```
GestureOverlayView mOverlay;
GestureLibrary gestureLib;
@Override public void onCreate(Bundle savedInstanceState) {
      super.onCreate(savedInstanceState);
      setContentView(R.layout.main);
      mOverlay = (GestureOverlayView) findViewById(R.id.gestures);
      mOverlay.addOnGesturePerformedListener(
      qestureLib = GestureLibraries.fromRawRe
      if(!gestureLib.load())
            Toast.makeText(this, "Couldn't load GVerlay", Toast.makeText(this, "Couldn't load Gesture Library", Toast.makeText(this, \frac{1}{2}}
@Override public void onGesturePerformed(GestureOverlayView overlay, Gesture gesture) {
      ArrayList<Prediction> predictions = gestureLib.recopize(gesture);for(Prediction prediction : predictions) {
             if(prediction.score > 1.0)
                   Toast.makeText(getApplicationContext(), prediction.name, 
            Toast.LENGTH_SHORT).show();
      }
                                                 As well as the Gesture itself. This 
                                                 Object contains information about 
                                                 the shape that was drawn on the 
                                                 overlay
```

```
GestureOverlayView mOverlay;
GestureLibrary gestureLib;
@Override public void onCreate(Bundle savedInstanceState) {
      super.onCreate(savedInstanceState);
      setContentView(R.layout.main);
     mOverlay = (GestureOverlayView) findViewById(R.id.gestures);
     mOverlay.addOnGesturePerformedListener(this);
      qestureLib = GestureLibraries.fromRa
      if(!gestureLib.load())
            Toast.makeText(this, "Couldn't contain Gesture Library gesture Library \kappaT).show();
}
@Override public void onGesturePerformed(GestureOverlayView overlay, Gesture gesture) {
     ArrayList<Prediction> predictions = gestureLib.recognize(gesture);
      for(Prediction prediction : predictions) {
            if(prediction.score > 1.0)
                  Toast.makeText(getApplicationContext(), prediction.name, 
            Toast.LENGTH_SHORT).show();
      }
                                           Remember we loaded our gestures 
                                           into gestureLib. Now we use our 
                                           GestureLibrary gestureLib to try 
                                           and recognize the shape that was 
                                           drawn on the screen
```

```
GestureOverlayView mOverlay;
GestureLibrary gestureLib;
@Override public void onCreate(Bundle savedInstanceState) {
      super.onCreate(savedInstanceState);
      setContentView(R.layout.main);
      mOverlay = (GestureOverlayView) findViewById(R.id.gestures);
      mOverlay.addOnGesturePerformedListener(this);
                                              \text{source}(\text{this}, R\text{.raw}.\text{gestures});
      Since it is possible to recognize
                                                d Gesture Library", Toast.LENGTH SHORT).show();
}
@Override public void onGesturePerformed(GestureOverlayView overlay, Gesture gesture) {
      ArrayList<Prediction> predictions = gestureLib.recognize(gesture);
      for(Prediction prediction : predictions) {
            if(prediction.score > 1.0)
                  Toast.makeText(getApplicationContext(), prediction.name, 
            Toast.LENGTH_SHORT).show();
      }
       more than one gesture, we need to 
       store the results in a List
```

```
GestureOverlayView mOverlay;
GestureLibrary gestureLib;
@Override public void onCreate(Bundle savedInstanceState) {
      super.onCreate(savedInstanceState);
      setContentView(R.layout.main);
     mOverlay = (GestureOverlayView) findViewById(R.id.gestures);
     mOverlay.addOnGesturePerformedListener(this);
      gestureLib = GestureLibraries.fromRawResource(this, R.raw.gestures);
      if Cesture when we used the GesturesBuilder
                                                         [1brary", Toast. LENGTH SHORT).show();
}
@Override public void onGesturePerformed(GestureOverlayView overlay, Gesture gesture) {
     ArrayList<Prediction> predictions = gestureLib.recognize(gesture);
      for(Prediction prediction : predictions) {
            if(prediction.score > 1.0)
                  Toast.makeText(getApplicationContext(), prediction.name, 
            Toast.LENGTH_SHORT).show();
      }
          We have a List of Predictions. A Prediction
         contains a name, which we gave to our 
          app, and a score, which is the confidence 
         in the prediction
```
**for(Prediction prediction : predictions) {**

if(prediction.score  $> 1.0$ )

Toast.LENGTH\_SHORT).show();

}

}

```
GestureOverlayView mOverlay;
GestureLibrary gestureLib;
@Override public void onCreate(Bundle savedInstanceState) {
      super.onCreate(savedInstanceState);
      setContentView(R.layout.main);
      mOverlay = (GestureOverlayView) findViewById(R.id.gestures);
      mOverlay.addOnGesturePerformedListener(this);
      gestureLib = GestureLibraries.fromRawResource(this, R.raw.gestures);
      if(!gestureLib.load())
                                       \phin't load Gesture Library", Toast.LENGTH SHORT).show();
}
@Override public void once public void on GestureOverlayView overlay, Gesture gesture) {
      ArrayLL \tref{rediction} > predictions = gestureLib.recognize(qestimate);This is a shortcut technique 
       for iterating through the List
```
Toast.makeText(getApplicationContext(), prediction.name,

```
GestureOverlayView mOverlay;
```

```
GestureLibrary gestureLib;
```

```
@Override public void onCreate(Bundle savedInstanceState) {
```

```
super.onCreate(savedInstanceState);
```

```
setContentView(R.layout.main);
```

```
mOverlay = (GestureOverlayView) findViewById(R.id.gestures);
```

```
mOverlay.addOnGesturePerformedListener(this);
```

```
gestureLib = GestureLibraries.fromRawResource(this, R.raw.gestures);
```

```
if(!gestureLib.load())
            Toast.makeText(this, "Couldn't load Gesture Library", Toast.LENGTH SHORT).show();
}
Coverride pu of confidence in the r = r reoverlayView overlay, Gesture gesture) {
                                              urelib.recognize(qesture);for(Prediction conduction : predictions) {
            if(prediction.score > 1.0) 
                  Toast.makeText(getApplicationContext(), prediction.name, 
            Toast.LENGTH_SHORT).show();
      }
             Only recognize this as a valid 
             gesture if we have some kind 
            of confidence in the 
     Arrayl prediction
```

```
GestureOverlayView mOverlay;
```

```
GestureLibrary gestureLib;
```

```
@Override public void onCreate(Bundle savedInstanceState) {
```

```
super.onCreate(savedInstanceState);
```

```
setContentView(R.layout.main);
```

```
mOverlay = (GestureOverlayView) findViewById(R.id.gestures);
```

```
mOverlay.addOnGesturePerformedListener(this);
```

```
gestureLib = GestureLibraries.fromRawResource(this, R.raw.gestures);
```

```
if(!gestureLib.load())
```
}

}

}

Toast.makeText(this, "Couldn't load Gesture Library", Toast.LENGTH\_SHORT).show();

```
@Override public void onGesturePerformed(GestureOverlayVie<mark>was made, use the name</mark>
     ArrayList<Prediction&gt; predictions = qestureLib.readfor(Prediction prediction : predictions) {
```
if(prediction.score  $> 1.0$ )

To find out which gesture field in the Prediction instance

Toast.makeText(getApplicationContext(), **prediction.name**, Toast.LENGTH\_SHORT).show();

#### See GestureBuilder Example

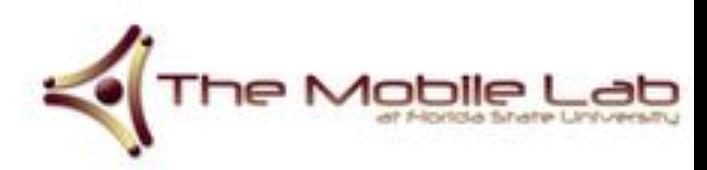

# **Version Control**

- For your group projects, you surely don't want to be emailing source files to one another whenever you have an update
- You should use some version control software when working on these kinds of projects

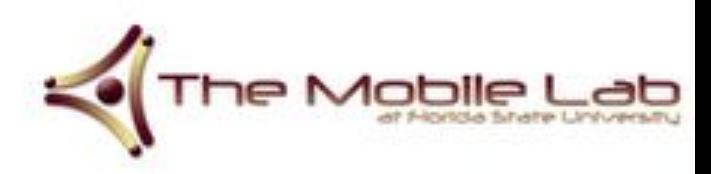
## **Version Control**

- You will be using Git, and your projects will be hosted on [BitBucket](https://bitbucket.org/)
- You will be responsible for creating and managing your projects
- You and your team members will need to become familiar with Git

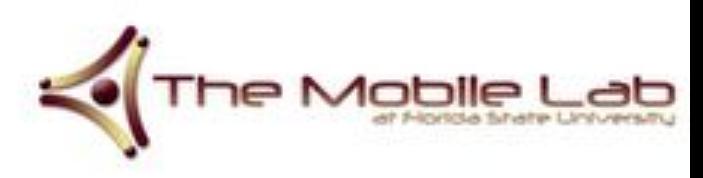

## **Git Quick Start**

# Cloning, committing, and pushing to a remote repo

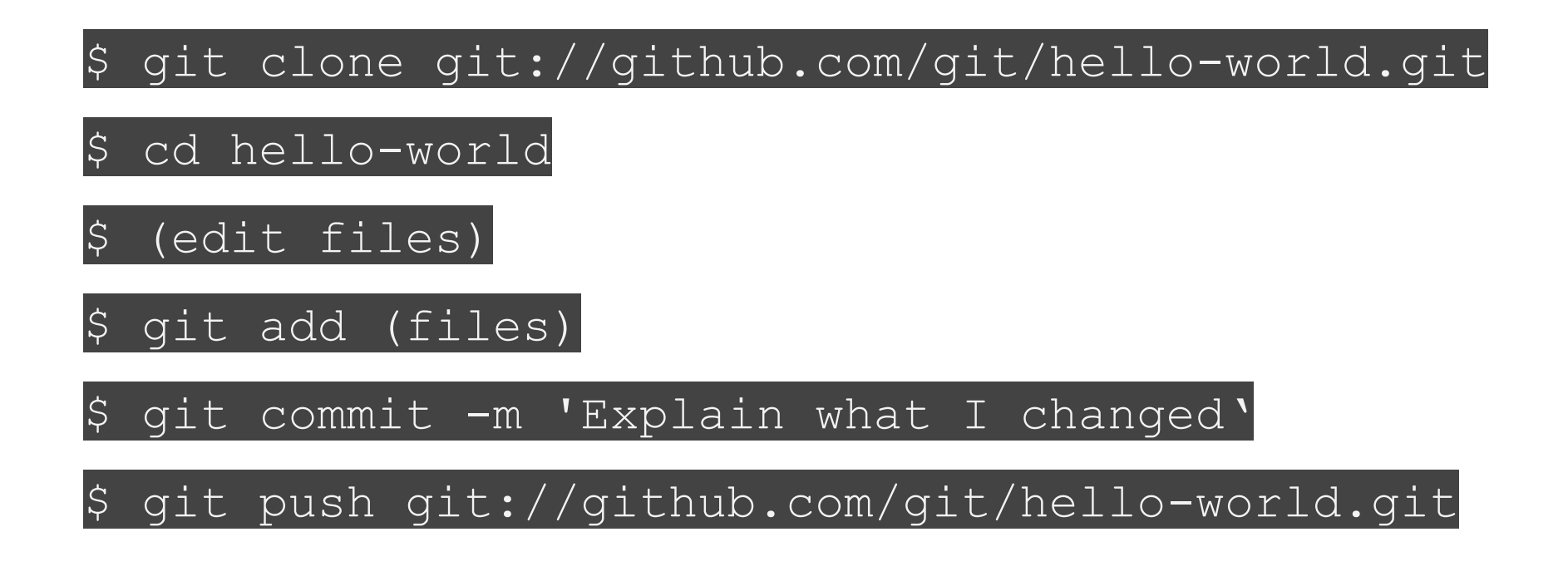

### **Git Quick Start**

[Git cheat sheet 1](http://ww2.cs.fsu.edu/~hannigan/mobile/useful_material/git-cheat-sheet1.pdf)

**[Git cheat sheet 2](http://ww2.cs.fsu.edu/~hannigan/mobile/useful_material/git-cheat-sheet2.pdf)** 

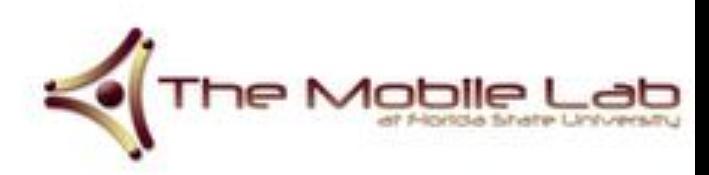

### **References**

- The Busy Coder's Guide to Android Development - Mark Murphy
- [Android Developers](http://developer.android.com)
- [The Mobile Lab at Florida State University](http://en.wikipedia.org/wiki/Event-driven_programming)

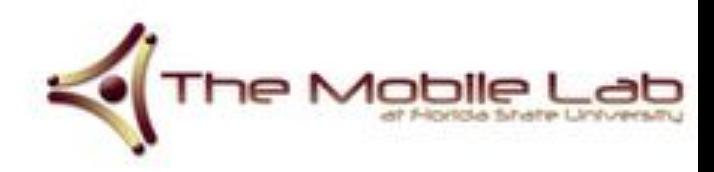